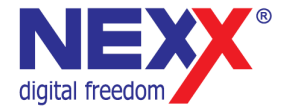

# **Портативный MP3 плеер**

**ДИКТОФОН / FM РАДИО / ВНЕШНЯЯ ПАМЯТЬ USB** 

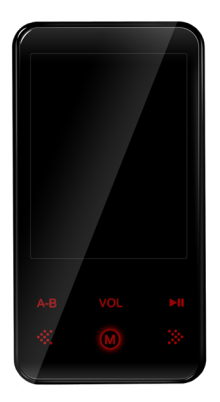

# **NMP-242**

# **Руководство пользователя**

# **Введение**

Благодарим Вас за приобретение MP3 плеера NexX!

Это универсальный MP3 плеер позволит Вам удобно и просто слушать цифровую музыку. Высококачественные функции записи голоса могут использоваться для записи лекций, интервью или совещаний.

#### **Соблюдение авторских прав**

Вы должны знать, что распространение файлов MP3 без разрешения владельца авторских прав противозаконно. NexX Digital и ассоциированные компании не несут ответственности за такие действия пользователя.

#### **Информация о безопасном использовании**

Руководство пользователя предостерегает пользователей от внесения изменений в конструкцию устройства, которые явно не входят в полномочия пользователя по использованию оборудования.

Имейте в виду, что модификации, не разрешенные специально изготовителем, могут лишить пользователей права использовать это устройство.

NexX Digital не несет ответственности за какие-либо ошибки или опущения в этом документе и имеет право на изменение информации, содержащейся в этом документе, без предварительного уведомления.

# Содержание

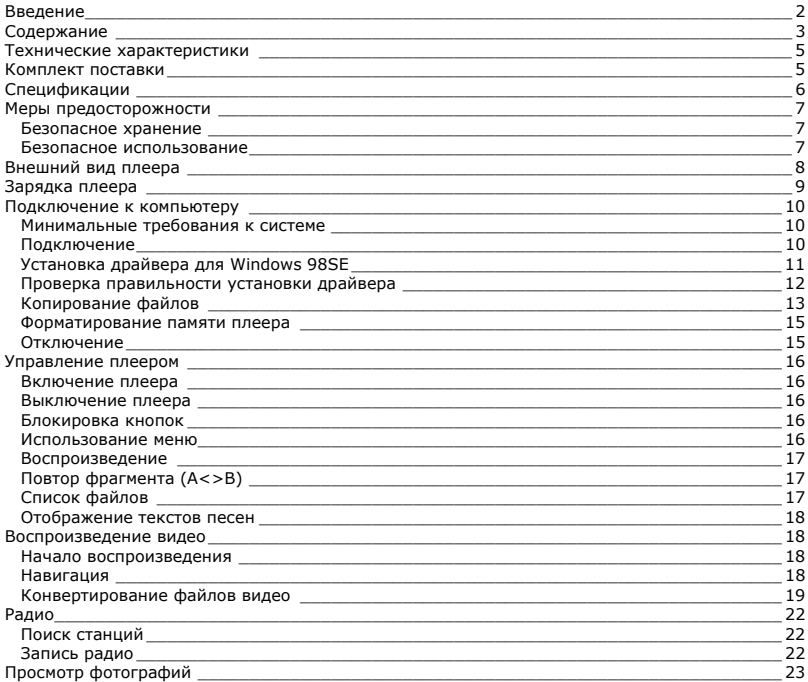

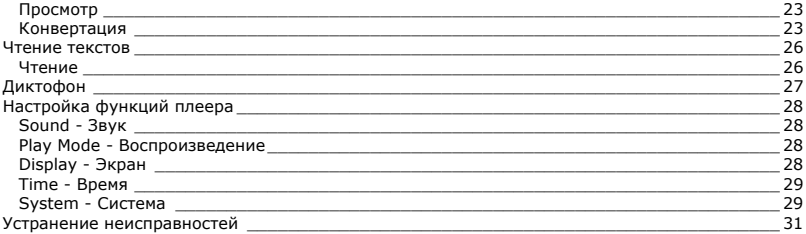

# **Технические характеристики**

Этот плеер относится к новому поколению плееров, имеющих возможность воспроизведения музыкальных файлов MP3 и WMA, видео-файлов AVI, запись голоса и радиопередач. Также вы можете просматривать фотографии на экране плеера и использовать его в качестве съемного запоминающего устройства USB.

Плеер NMP-242 практичен и использует новейшие технологии. Ниже перечислены основные характеристики и возможности плеера:

**Поддерживаемые звуковые форматы - MP3, WMA Плеер может воспроизводить видео в формате AVI Возможность просмотра изображений в формате JPG на экране плеера Возможность чтения текстовых файлов на экране плеера Плеер позволяет делать звуковые записи с микрофона, радио и линейного входа Подключение к компьютеру по высокоскоростному интерфейсу USB 2.0 Игра Тетрис Возможность установки новейших версий прошивки с сайта www.nexxdigital.ru Отображение названия песни и исполнителя FM радио приемник Возможность использования в качестве съемного USB запоминающего устройства**

# **Аксессуары**

Проверьте комплект поставки плеера. Если Ваш комплект неполный – обратитесь к продавцу:

- Плеер
- Наушники
- Кабель USB
- Руководство пользователя
- Диск CD с программным обеспечением

# **Спецификации**

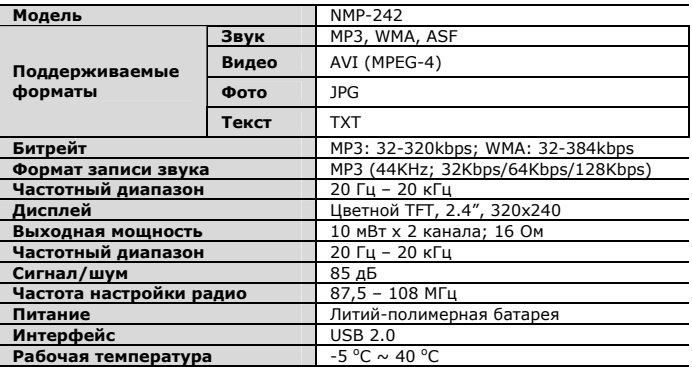

Производитель оставляет за собой право на изменение характеристик устройства и комплекта поставки без предварительного уведомления.

Файлы с фильмами и изображениями нужно конвертировать при помощи отдельной программы ПК, чтобы их можно было использовать в этом плеере.

# **Меры предосторожности**

Это руководство содержит важную информацию о безопасном использовании устройства, необходимую для предотвращения несчастных случаев. Перед использованием обязательно прочитайте данное руководство. Храните это руководство в доступном надежном месте, чтобы иметь возможность в дальнейшем обращаться к нему. Продавец не несет ответственность за возможный ущерб от потери информации в результате порчи или ремонта устройства.

### **Безопасное хранение**

**Не храните плеер в местах с высокой температурой (более 40oC) или низкой (менее -5oC) температурой. Особенно не оставляйте в машине с закрытыми окнами.** 

**Не держите плеер во влажных, сырых или пыльных местах.** 

**Храните в недоступном для детей месте.** 

**Не держите плеер около нагревательных приборов. Оберегайте плеер от прямых солнечных лучей.** 

### **Безопасное использование**

**Не роняйте и не подвергайте плеер сильным ударам. Не кладите на него тяжелые предметы.** 

**Не разбирайте и не чините плеер самостоятельно.** 

**Избегайте попадания внутрь плеера посторонних предметов.** 

**Для очистки поверхности плеера не применяйте растворители, бензол или спиртосодержащие средства.** 

**Не роняйте плеер в воду. Если плеер упал в воду или промок, не включайте его и обратитесь в сервисный центр.** 

**Берегите экран от ударов и других сильных воздействий.** 

**Не используйте плеер в местах, где запрещено пользоваться электронными устройствами, таких, как самолет.** 

**Если вы используете плеер во время вождения автомобиля или пересечения улицы, вы подвергаете себя дополнительной опасности. Использование наушников во время вождения опасно и запрещено законами многих стран.** 

**Высокий уровень громкости ухудшает ваш слух. Устанавливайте не слишком большую громкость.** 

**Следите за проводом наушников. Провод может цепляться за различные предметы и стать причиной повреждения или другого ущерба.** 

**В этом продукте используется литий-полимерная аккумуляторная батарея. Не разбирайте плеер, чтобы заменить батарею на батарею другого типа.** 

# **Внешний вид плеера**

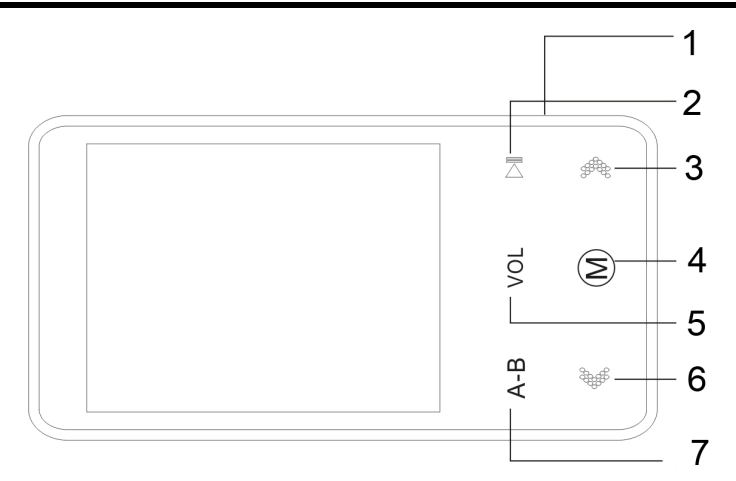

- 1. Кнопка [**POWER**] (питание, блокировка)<br>2. Кнопка [**PLAY**] (воспроизведение)
- 2. Кнопка [**PLAY**] (воспроизведение)<br>3. Кнопка **I ►** 1 (следующий трек/элемент
- 3. Кнопка **[►►**] (следующий трек/элемент)<br>4. Кнопка **[МОDE**]
- 4. Кнопка [**MODE**]
- 5. Кнопка [**VOLUME**] (регулировка громкости)<br>6. Кнопка **[◀◀**] (предыдущий трек/элемент)
- 6. Кнопка **[**◄◄] (предыдущий трек/элемент)
- 7. Кнопка [**A-B**]

# **Зарядка плеера**

В плеере установлена встроенная литий-полимерная батарея. Зарядка плеера осуществляется при подключении к порту USB компьютера.

- 1. Подключите плеер к порту USB компьютера
- 2. Время полной зарядки составляет примерно 3 часа, но может отличаться в зависимости от степени разряда батареи.
- 3. По достижении полного заряда батареи зарядка автоматически прекращается.

При нестабильном источнике питания компьютера время зарядки может увеличиться или может произойти прерывание зарядки.

Чтобы выяснить уровень текущего заряда, отключите плеер с помощью процедуры безопасного отключения. Индикатор на экране плеера отобразит уровень заряда.

#### **Внимание**

**Перед первым использованием и после продолжительного хранения зарядите батарею плеера полностью.** 

**Не заряжайте плеер более 12 часов.** 

**Неполная зарядка и перезарядка плеера уменьшает срок службы батареи. Со временем ресурс батареи снижается.** 

**Для поддержания ресурса батареи необходимо регулярное использование. Если плеер долгое время не используется, рекомендуется раз в месяц подзаряжать батарею.** 

### **Минимальные требования к системе**

- Windows 98SE / ME / 2000 / XP или Mac OS X (версии 10 или выше)
- Процессор типа Pentium 200 MHz или лучше
- 20MB свободного места на жестком диске
- Порт USB 1.0 (используйте USB 2.0 для более быстрой передачи)
- Привод CD-ROM

# **Подключение**

Выключите плеер. С помощью прилагаемого кабеля USB подключите плеер к компьютеру. На экране плеера появится сообщение о подключении USB.

Windows ME / 2000 / XP автоматически распознает плеер и устанавливает его в системе в качестве съемного диска. При первом подключении плеера в Windows появится сообщение «Найдено новое устройство». После установки плеера системой в окне «Мой компьютер» появится значок плеера. Во время установки драйверов не отключайте кабель USB.

В зависимости от конфигурации компьютера настройка плеера может занять несколько минут.

Для Windows 98SE требуется установка драйвера.

# **Установка драйвера для Windows 98SE**

- 1. Включите компьютер и вставьте в привод CD-ROM прилагаемый CD диск.
- 2. Подключите кабель к разъему USB плеера.
- 3. Windows 98SE обнаружит новое устройство, и на экране появится следующее окно.
- 4. Нажмите кнопку **Далее**.
- 5. Выберите «Поиск наилучшего драйвера»
- и нажмите **Далее**.

6. Отметьте привод CD-ROM в качестве области поиска драйвера и нажмите **Далее**.

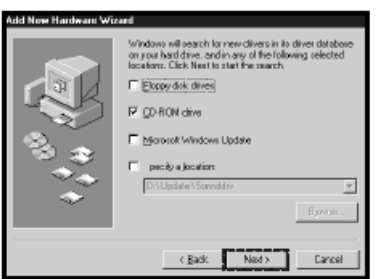

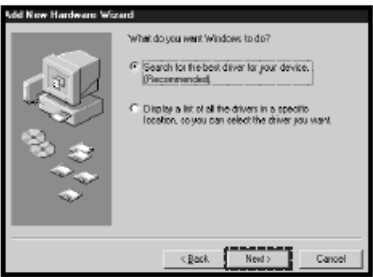

7. Нажмите **Далее**, после чего начнется установка драйвера.

8. После окончания установки драйвера нажмите **Завершить**.

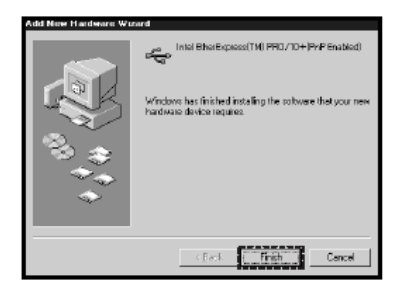

### **Проверка правильности установки драйвера**

1. Выберите Пуск > Настройки > Панель управления > Система > Свойства системы. Перейдите на закладку Устройства.

2. Сделайте двойной щелчок на **Диски** и на **Контроллер USB**. Рисунок отображает информацию при правильной установке плеера.

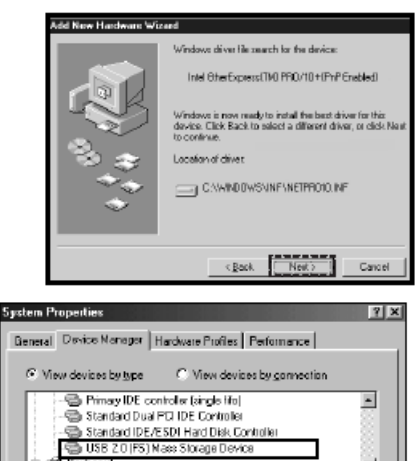

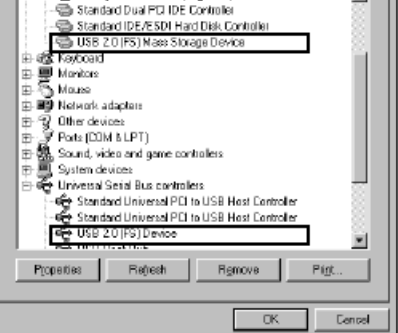

### **Копирование файлов**

После подключения плеера к компьютеру вы можете копировать файлы простым перетаскиванием мышкой.

1. На рабочем столе компьютера дважды щелкните по значку «Мой компьютер». В открывшемся окне отобразится список дисков, среди которых будет съемный диск с содержимым вашего плеера. 2. Чтобы записать файлы на плеер, просто перетащите их мышкой на окошко съемного диска.

3. Также вы можете скопировать файлы с плеера на компьютер.

4. Во время передачи файлов не отсоединяйте кабель. Дождитесь окончания передачи файлов.

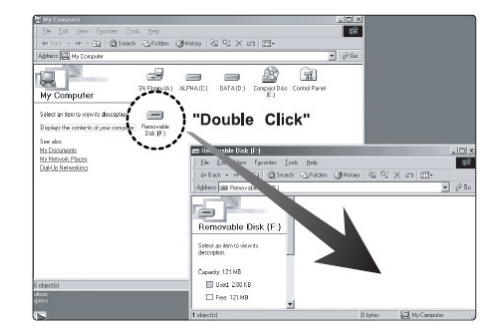

Примечание

При передаче файлов на плеер убедитесь, что вы их копируете, а не переносите и не вырезаете. В противном случае файлы будут стерты из компьютера.

Точно также вы можете переносить в память плеера файлы любых типов.

Плеер не позволяет просматривать хранящиеся на нем немузыкальные файлы.

Порядок воспроизведения плеером файлов может отличаться от порядка, в котором файлы отображаются в окне Windows.

Вы можете хранить в памяти плеера любые файлы, не только музыку, картинки и видео.

**Внимание:** Отключайте плеер от компьютера только после завершения передачи файлов.

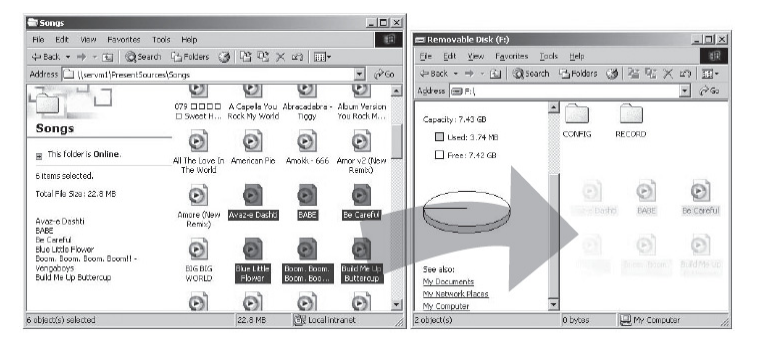

#### Примечание

В некоторых музыкальных файлах установлена защита DRM. Такие файлы не будут воспроизводиться плеером, если будут перенесены в плеер без соответствующей процедуры DRM защиты. Большинство файлов с защитой DRM записаны в формате WMA. Для корректного переноса таких файлов используйте Windows Media Player версии не ниже 10. Windows Media Player также позволит Вам сконвертировать эти файлы в формат MP3.

### **Форматирование памяти плеера**

Форматирование памяти плеера может потребоваться для восстановления нормального функционирования плеера, когда плеер работает некорректно или не включается. При форматировании вся информация из памяти плеера стирается!

- 1. Подключите плеер к компьютеру.
- 2. Откройте окно «Мой компьютер».
- 3. Правой кнопкой нажмите на значке плеера.
- 4. Во всплывающем меню выберите пункт **Форматировать**.
- 5. Выберите файловую систему **FAT32**.
- 6. Нажмите **Да** для подтверждения действия.

### **Отключение**

Перед отсоединением плеера от компьютера проведите стандартную процедуру «безопасного отключения»:

Нажмите на значке в системной области.

В появившемся окне «Извлечение устройств» нажмите кнопку

#### **Остановить**.

Когда появится окно «Устройство может быть безопасно извлечено», отключите плеер от компьютера.

**Внимание:** Обязательно отключайте плеер, проводя процедуру безопасного отключения. Иначе файлы в памяти плеера могут быть повреждены, что потребует форматирования памяти плеера. Также, файлы могут быть повреждены при внезапном отключении плеера во время записи.

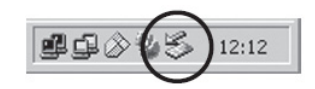

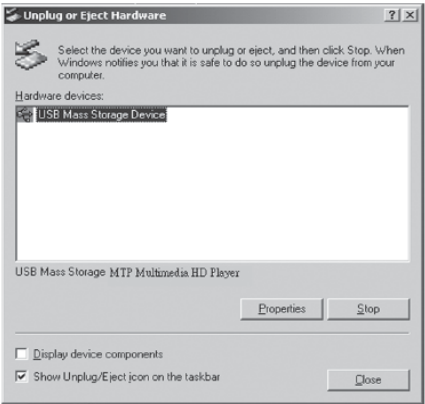

# **Управление плеером**

#### **Примечание**

Короткое нажатие – означает нажатие на клавишу в течение менее одной секунды. Долгое нажатие – нажмите кнопку и удерживайте нажатой в течение более одной секунды.

#### **Внимание**

Перед первым использованием плеера необходимо полностью зарядить батарею. При недостаточном питании порта USB плеер не зарядится полностью, даже если загорится индикатор полной зарядки. В этом случае используйте для подключения USB хаб с отдельным питанием.

### **Включение плеера**

Сдвиньте переключатель **[POWER]** вправо.

### **Выключение плеера**

Сдвиньте переключатель **[POWER]** вправо и удерживайте в течение нескольких секунд до выключения плеера.

### **Блокировка кнопок**

Для включения режима блокировки переключатель **[POWER]** влево. На дисплее отобразится соответствующий значок. При включенном режиме блокировки плеер не реагирует на нажатия кнопок.

Для снятия блокировки кнопок верните переключатель **[POWER]** в центральное положение.

### **Использование меню**

Для вызова главного меню удерживайте нажатой кнопку **[MODE]**. Для выделения необходимого пункта в главном меню используйте кнопки **[**◄◄/►►**]**. Для вызова выделенного пункта нажмите кнопку **[MODE]**. При нажатии кнопки **[MODE]** во время воспроизведения на экране отобразится подменю соответствующего режима.

# **Воспроизведение музыки**

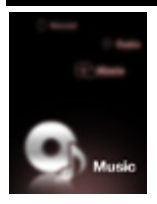

Для перехода в режим воспроизведения музыки в главном меню кнопками **[**◄◄/►►**]** выберите пункт меню **Music** (музыка) и нажмите кнопку **[MODE]** для подтверждения выбора.

### **Воспроизведение**

Для начала воспроизведения звукового файла нажмите **[PLAY]**. Для приостановки воспроизведения нажмите кнопку **[PLAY]** во время воспроизведения. При повторном нажатии в течении 1,5 секунд

воспроизведение остановится.

Нажимая кнопки **[◄◄/►►]** вы можете переходить к предыдущему/следующему треку.

При воспроизведении кнопками **[**◄◄/►►**]** вы можете быстро перематывать трек назад/вперед.

Для изменения громкости воспроизведения нажмите кнопку **[VOLUME]** и кнопками **[◄◄/►►]** установите требуемую громкость.

# **Повтор фрагмента (A<>B)**

Для начала повторного воспроизведения фрагмента трека, во время воспроизведения нажмите кнопку **[A-B]**. Текущая точка воспроизведения будет отмечена как начало фрагмента (точка A). Для установки конечной точки фрагмента (точка B) нажмите кнопку **[A-B]** повторно. После этого будет воспроизводиться только выбранный фрагмент. Для отмены воспроизведения фрагмента нажмите кнопку **[A-B]**.

# **Список файлов**

Для вызова списка файлов в режиме воспроизведения коротко нажмите кнопку **[MODE]**. В списке файлов перемещайте выделение кнопками **[**◄◄/►►**]**. Для начала воспроизведения выделенного файла нажмите кнопку **[PLAY]**.

### **Отображение текстов песен**

Плеер поддерживает функцию синхронного отображения на экране текста песни в формате LRC.

Для отображения на экране текста песни во время воспроизведения необходимо, чтобы в папке рядом с музыкальным файлом был файл с тем же именем и расширением LRC (например, song.mp3 и song.lrc), содержащий текст песни.

Включить функцию отображения текстов песен можно в меню Настройка (Display > Song Title > Lyric).

# **Воспроизведение видео**

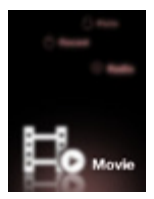

Для перехода в режим воспроизведения в главном меню кнопками **[**◄◄/►►**]** выберите пункт меню **Movie** (видео) и нажмите кнопку **[MODE]** для подтверждения выбора.

### **Начало воспроизведения**

Кнопками **[**◄◄/►►**]** выберите из списка файлов фильм, который вы хотите воспроизвести и нажмите кнопку **[PLAY]**.

### **Навигация**

Нажмите кнопку **[►►]** во время воспроизведения, чтобы остановить текущий фильм и перейти к следующему фильму.

Нажмите кнопку **[◄◄]** во время воспроизведения, чтобы остановить текущий фильм и перейти к предыдущему фильму.

Нажмите и удерживайте кнопки **[◄◄/►►]** для быстрого поиска определенной части фильма. Отпустите кнопку, чтобы продолжить воспроизведение из текущего положения. Если поиск выходит за начало или конец фильма, он продолжится на следующем или предыдущем фильме.

Для выбора другого файла, Вы можете вернуться в меню, нажав кнопку **[MODE]**. и выбрав другой файл из списка.

Для изменения громкости воспроизведения нажмите кнопку **[VOLUME]** и кнопками **[◄◄/►►]** установите требуемую громкость.

### **Конвертирование файлов видео**

Плеер может воспроизводить только файлы формата AVI. Для воспроизведения файлов других форматов, необходимо воспользоваться программой конвертирования с прилагаемого диска. Программа позволяет конвертировать файлы форматов ASF, AVI, QT, MOV, MPG в формат, воспроизводимый плеером.

#### **Установка программы**

- 1. Установите прилагаемый диск в привод CD-ROM.
- 2. Запустите файл NxvConverter\_Install.exe
- 3. В появившемся окне нажмите кнопку **Next**.

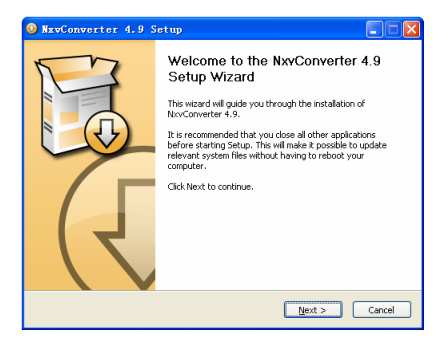

4. В следующем окне Вы можете выбрать папку, в которой будет установлена программа конвертирования. Если Вы хотите изменить предложенный по умолчанию путь установки нажмите кнопку **Browse**.

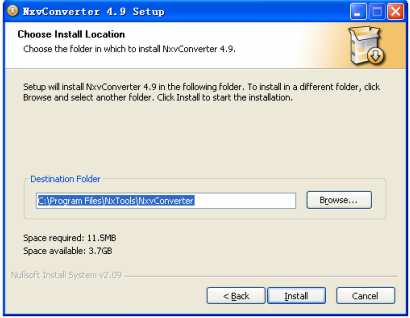

- 5. Для начала установки нажмите кнопку **Install**.
- 6. По окончании установки программы нажмите кнопку **Finish**.

### **Конвертирование файлов**

Запустите установленную программу конвертирования. На экране появится окно программы.

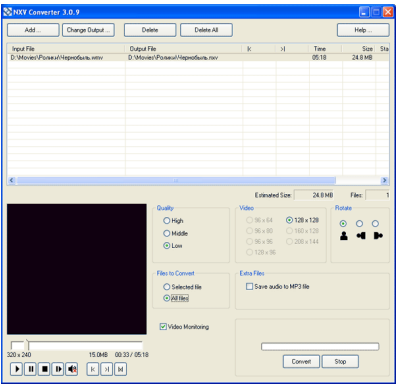

В появившемся окне нажмите кнопку **Add** и выберите файл видео, который необходимо конвертировать.

В поле **Video** установите размер изображения 320x240.

В поле **Quality** выберите качество кодирования: High (высокое), Middle (среднее), Low (низкое). При выборе лучшего качества кодирования файл видео занимает больше места в памяти плеера.

Для начала конвертирования нажмите кнопку **Convert**.

# **Радио**

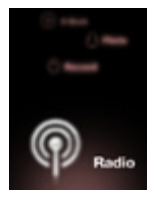

Для перехода в режим радио в главном меню кнопками **[**◄◄/►►**]** выберите пункт меню **FM Tuner** (радио) и нажмите кнопку **[MODE]** для подтверждения выбора.

**Внимание**: для приема радио необходимо подключить наушники.

### **Поиск станций**

Нажимая кнопку **[MODE]** Вы можете выбрать режим настройки – автоматический (auto) или ручной (manual). В ручном режиме для

установки частоты станции используйте кнопки **[**◄◄/►►**]**.

При выборе автоматической настройки плеер начнет сканирование всего диапазона частот и запишет в памяти частоты найденных станций.

При поиске вручную коротким нажатием кнопок **[◄◄/►►]** вы можете настраивать частоту с шагом 0.05 МГц. При долгом нажатии приемник автоматически настроится на частоту следующей станции. Если текущая частота есть в списке станций, на экране отобразится номер этой станции в списке.

### **Запись радио**

Для начала записи радиопередачи нажмите кнопку **[A-B]**. Приостановить и возобновить запись можно коротким нажатием кнопки **[A-B]**. Для окончания записи и сохранения записанного файла нажмите кнопку **[MODE]**.

Воспроизведение записанного звукового файла аналогично воспроизведению других файлов.

# **Просмотр фотографий**

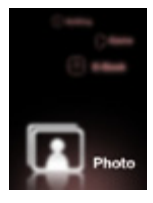

Вы можете просматривать фотографии и другие изображения в формате JPG на экране плеера.

Для перехода в режим просмотра фотографий в главном меню кнопками **[**◄◄/►►**]** выберите пункт меню **Photo** (фото) и нажмите кнопку **[MODE]** для подтверждения выбора.

# **Просмотр**

Кнопками **[◄◄/►►]** выделите папку или графический файл и нажмите

кнопку **[PLAY]**.

При просмотре фотографии кнопками **[◄◄/►►]** можно перейти к предыдущему/следующему файлу.

Для начала слайд-шоу нажмите кнопку **[A-B]**.

Нажав кнопку **[MODE]** можно вернуться к экрану списка файлов.

### **Конвертация**

Некоторые файлы могут не отображаться на экране плеера. Для просмотра таких файлов необходимо воспользоваться программой конвертирования с прилагаемого диска.

### **Установка программы**

- 1. Установите прилагаемый диск в привод CD-ROM.
- 2. Запустите файл NxvPhoto\_JPG.exe
- 3. В появившемся окне нажмите кнопку **Next**.

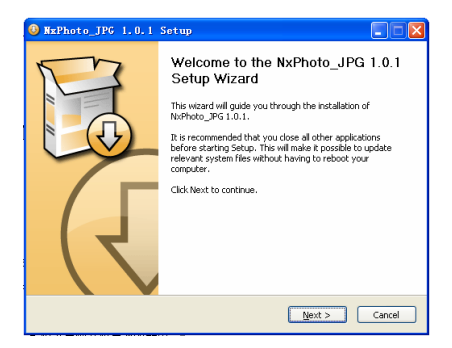

4. В следующем окне Вы можете выбрать папку, в которой будет установлена программа конвертирования. Если Вы хотите изменить предложенный по умолчанию путь установки нажмите кнопку **Browse**.

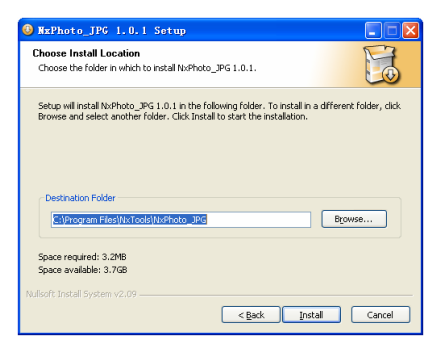

- 5. Для начала установки нажмите кнопку **Install**.
- 6. По окончании установки программы нажмите кнопку **Finish**.

#### **Конвертирование файлов**

Запустите установленную программу конвертирования. На экране появится окно программы.

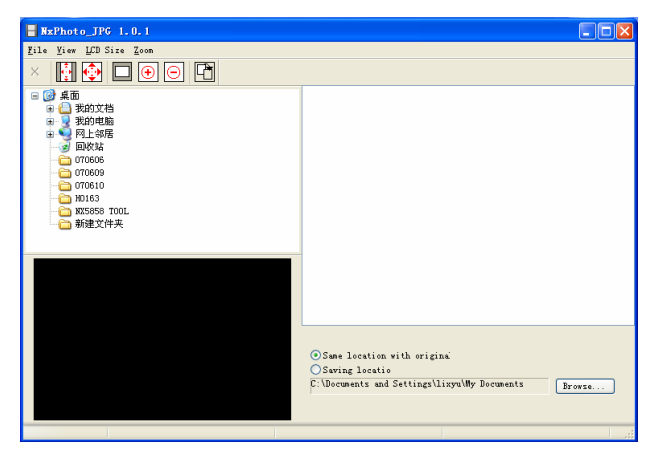

В левой части окна выберите папку, содержащую изображения, которые необходимо конвертировать. Выделите необходимые файлы и нажмите кнопку

# **Чтение текстов**

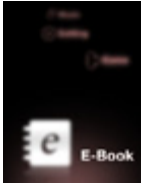

Вы можете использовать плеер для чтения текстовых файлов с экрана плеера.

Для перехода в режим чтения текстов в главном меню кнопками **[**◄◄/►►**]** выберите пункт меню **E-book** (электронная книга) и нажмите кнопку **[MODE]** для подтверждения выбора.

### **Чтение**

Выберите из списка файлов желаемый файл с расширением .txt и нажмите кнопку **[PLAY]** для его отображения на экране.

Для перехода между страницами используйте кнопки **[**◄◄/►►**]**.

Автоматическая прокрутка текста включается при нажатии кнопки **[A-B]**.

### **Примечание**

Некоторые текстовые файлы могут не отображаться на экране плеера. Это возможно, если файл имеет формат, неподдерживаемый плеером.

# **Диктофон**

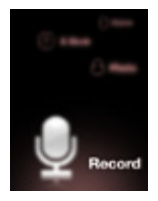

Встроенный микрофон плеера позволяет записывать голосовые сообщения.

Для перехода в режим диктофона в главном меню кнопками **[**◄◄/►►**]** выберите пункт меню **Record** (запись) и нажмите кнопку **[MODE]** для подтверждения выбора.

Для начала записи нажмите кнопку **[A-B]**. Повторное нажатие кнопки **[A-B]** позволяет приостановить и возобновить воспроизведение.

После долгого нажатия кнопки **[A-B]** плеер сохранит текущую запись и начнет следующую запись.

Для окончания записи и сохранения записанного файла нажмите кнопку

### **[MODE]**.

Воспроизведение записанного звукового файла аналогично воспроизведению других звуковых файлов.

# **Настройка функций плеера**

Для перехода в режим настройки плеера в главном меню кнопками **[**◄◄/►►**]** выберите пункт меню **Settings** (настройки) и нажмите кнопку **[MODE]** для подтверждения выбора.

Выбор параметра настройки осуществляется кнопками **[**◄◄/►►**]**. Для подтверждения выбора нажимайте кнопку **[MODE]**.

### **Sound - Звук**

### **Sound Mode – настройка эквалайзера**

Выберите один из режимов настройки эквалайзера: Flat, Rock, Pops, Jazz, Classic, Live, Dance

### **Play Mode - Воспроизведение**

#### **Play Set – Режим повтора**

Normal – однократное воспроизведение всех файлов в памяти плеера Repeat 1 – повторное воспроизведение текущего трека Folder Rep – повторное воспроизведение всех файлов текущей папки Repeat All – повторное воспроизведение всех файлов в памяти плеера Shuffle Folder – повторное воспроизведение всех файлов текущей папки в случайном порядке

### **Play Speed – Скорость воспроизведения**

Выберите необходимую скорость воспроизведения: 70%, 80%, 90%, 100%, 110%, 120%.

### **Auto Play – Автоматическое воспроизведение**

Для установки автоматического воспроизведения выберите On. Для отключения автоматического воспроизведения выберите Off.

# **Display - Экран**

#### **Play Time – Время воспроизведения**

Elapse – на экране плеера отображается время, прошедшее с начала воспроизведения текущего трека.

Remain - на экране плеера отображается оставшееся время воспроизведения текущего трека.

#### **Song Title – Название трека**

File Name – на экране плеера отображается имя воспроизводимого файла. ID3 – на экране плеера отображается информация тега ID3 воспроизводимого файла. Lyric - на экране плеера отображается текст песни.

### **Scroll Speed – Скорость прокрутки**

Выберите скорость прокрутки текста на экране плеера: X1, X2, X3, X4, X5.

### **Language - Язык**

Выберите язык для отображения текстов на экране плеера: English (английский), Chinese\_T (традиционный китайский), Chinese\_S (упрощенный китайский), Japanese (японский), Spanish (испанский), Portuguese (португальский), German (немецкий), Russian (русский).

### **Backlight – Подсветка**

Выберите время подсветки экрана после последнего нажатия какой-либо кнопки плеера Always On (всегда), 5 секунд, 10 секунд, 30 секунд, 60 секунд.

### **Time - Время**

### **Sleep Off - Режим сна**

Установите время воспроизведения, после которого плеер автоматически выключится OFF (не выключается), 10 минут, 15 минут, 30 минут, 60 минут, 120 минут

### **Sleep Off - Режим сна**

Установите время, в течение которого при отсутствии воспроизведения плеер автоматически выключится

OFF (не выключается), 30 секунд, 45 секунд, 60 секунд, 90 секунд.

# **System - Система**

### **Recording - Запись**

В этом меню Вы можете установить параметры Quality (качество) и VOR (активация)

### **Quality - Качество записи**

Low (низкое), Middle (среднее), High (высокое). При выборе лучшего качества кодирования записанный файл занимает больше места в памяти плеера.

### **VOR – Активация**

Для включения режима активации VOR выберите On. Для отключения режима выберите Off.

### **FM Radio – Радио**

В этом меню Вы можете установить параметры приема радио: Region (часовой пояс), Stereo/Mono, Quality (качество).

#### **Region - Регион**

Выберите Ваш регион, для установки диапазона принимаемых частот.

#### **Stereo/Mono**

Выберите режим приема.

### **Quality – Качество**

Low (низкое), Middle (среднее), High (высокое). При выборе лучшего качества кодирования записанный файл занимает больше места в памяти плеера.

#### **Information – Информация**

Информация о версии встроенного программного обеспечения плеера и доступной памяти.

#### **Upgrade – обновление**

Обновление прошивки

#### **Format – Форматирование**

При форматировании все файлы из памяти плеера удаляются.

# **Устранение неисправностей**

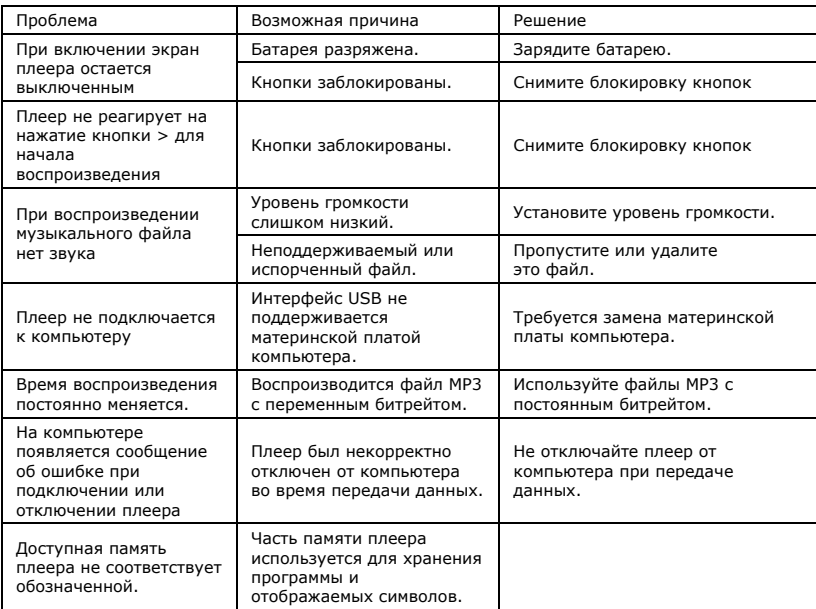

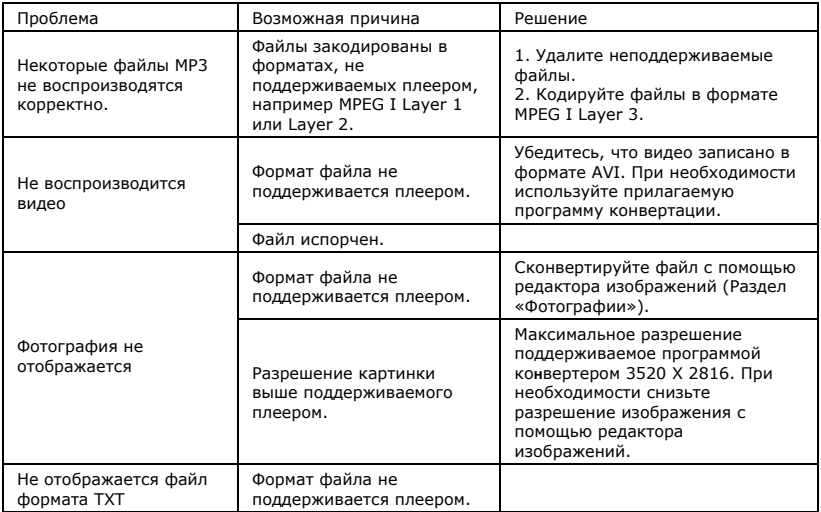

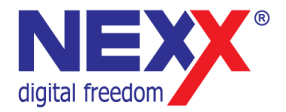

# www.nexxdigital.ru